# ) (CLearning Ally

#### WHAT TO EXPECT FOR THE NEW SCHOOL YEAR

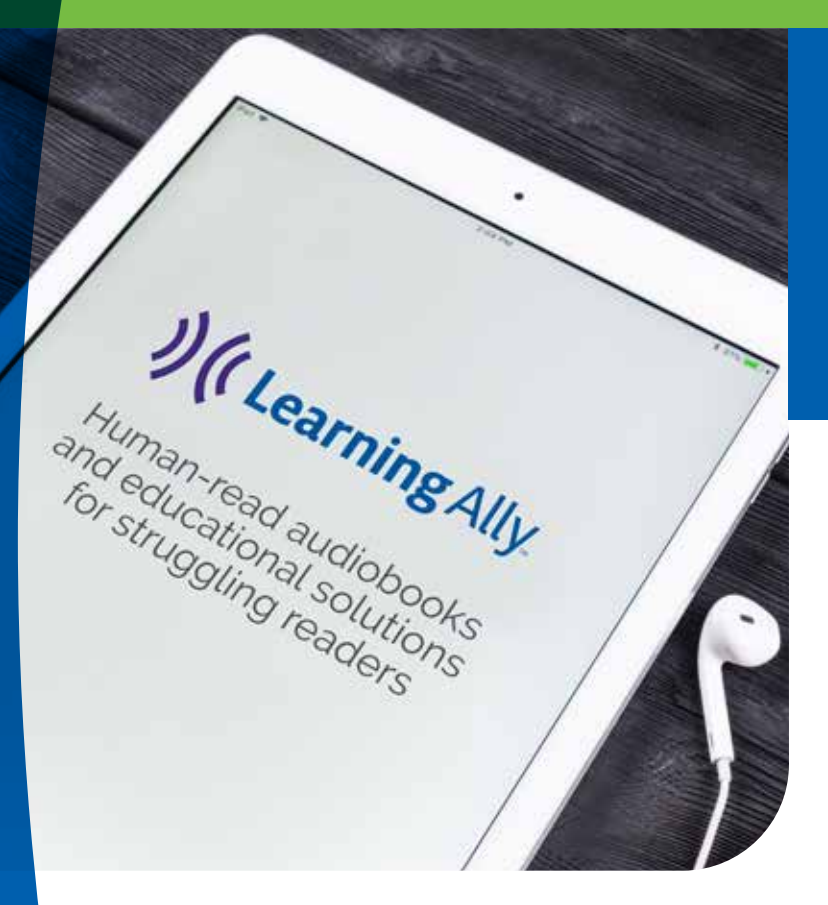

On August 1, educators will see a data reset in their account and in Learning Ally's reading app.

- 1. Manage students
- 2. My dashboard
- 3. Administrator dashboard
- 4. Individual student report
- 5. Install audiobooks
- 6. Reading app educator bookshelf

**earning Ally** 

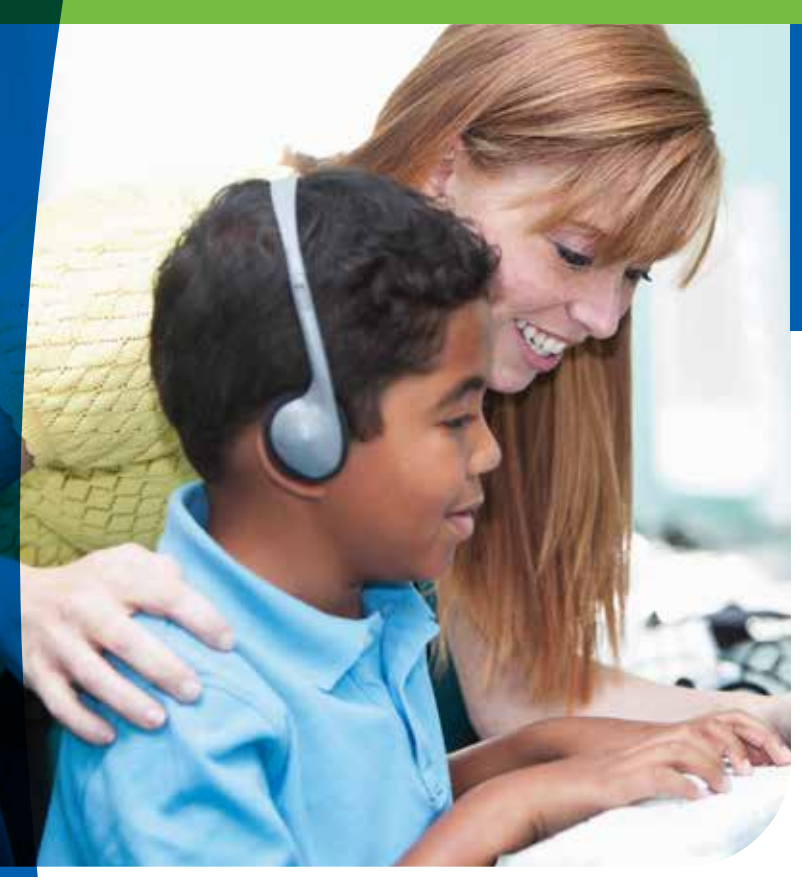

## 1. MANAGE STUDENTS

Students with a status of "Active" will move to a status of "Needs Update."

- Review the "Needs Attention" tab. Students can be:
	- Updated
	- Updated and transitioned to a new school
	- Archived
- Deleted (Educator Portal Master Admins and Admins only)

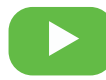

View a video on how to update students in [seat](https://learningally.org/Solutions-for-School/Educator-How-To-Videos?id=update-students-seat) or [site](https://learningally.org/Solutions-for-School/Educator-How-To-Videos?id=update-students-site) accounts.

*Do you have more than 1,000 students to manage?* Contact your manager about bulk updating your students with the help of the Learning Ally team.

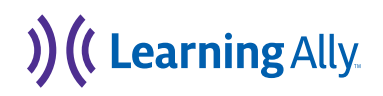

#### 2. MY DASHBOARD

Create your "my students" list and get them reading to see the new year's totals.

- Add a new student or assign a book to a student to see your "my students" on your dashboard.
- Reading data and what your students are reading will not appear until after reading has occurred.

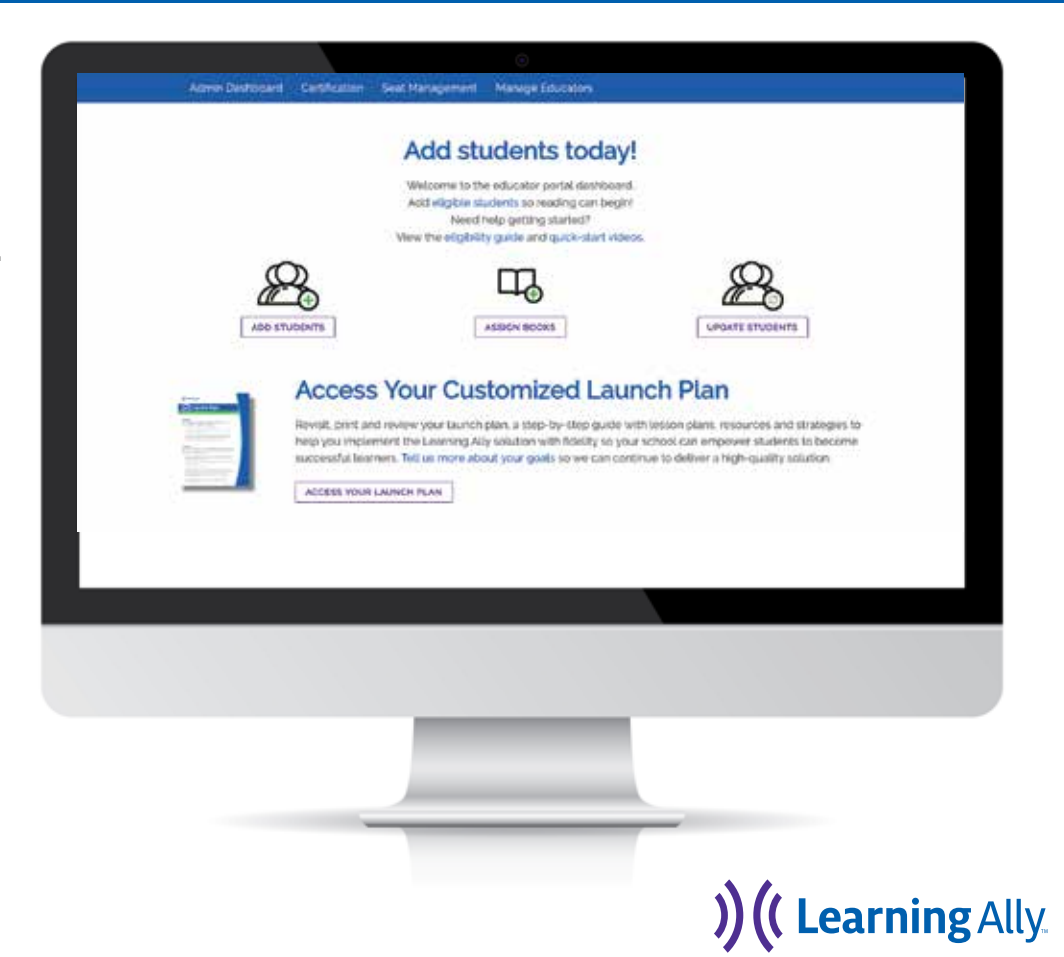

#### 3. ADMINISTRATOR DASHBOARD

## You will see reading totals after students begin reading in the new school year.

• Reading data and what students are reading will not appear until after reading has occurred.

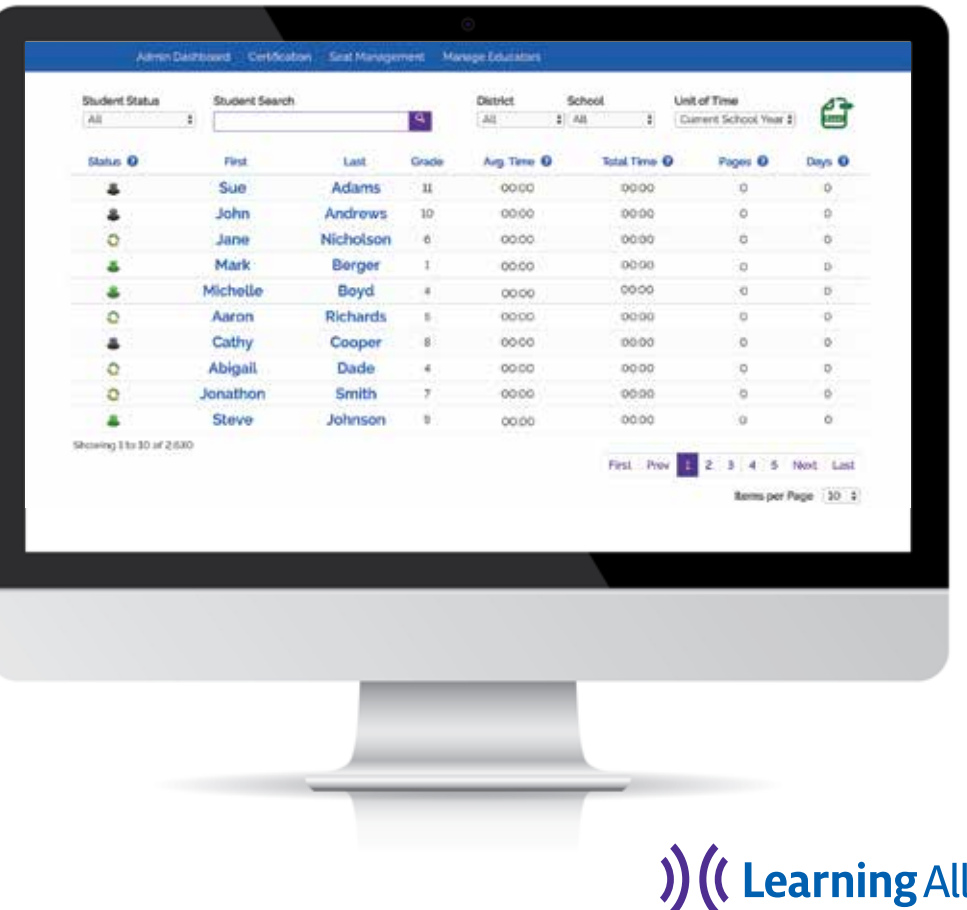

### 4. INDIVIDUAL STUDENT REPORT

# Books assigned in the current school year move to last school year.

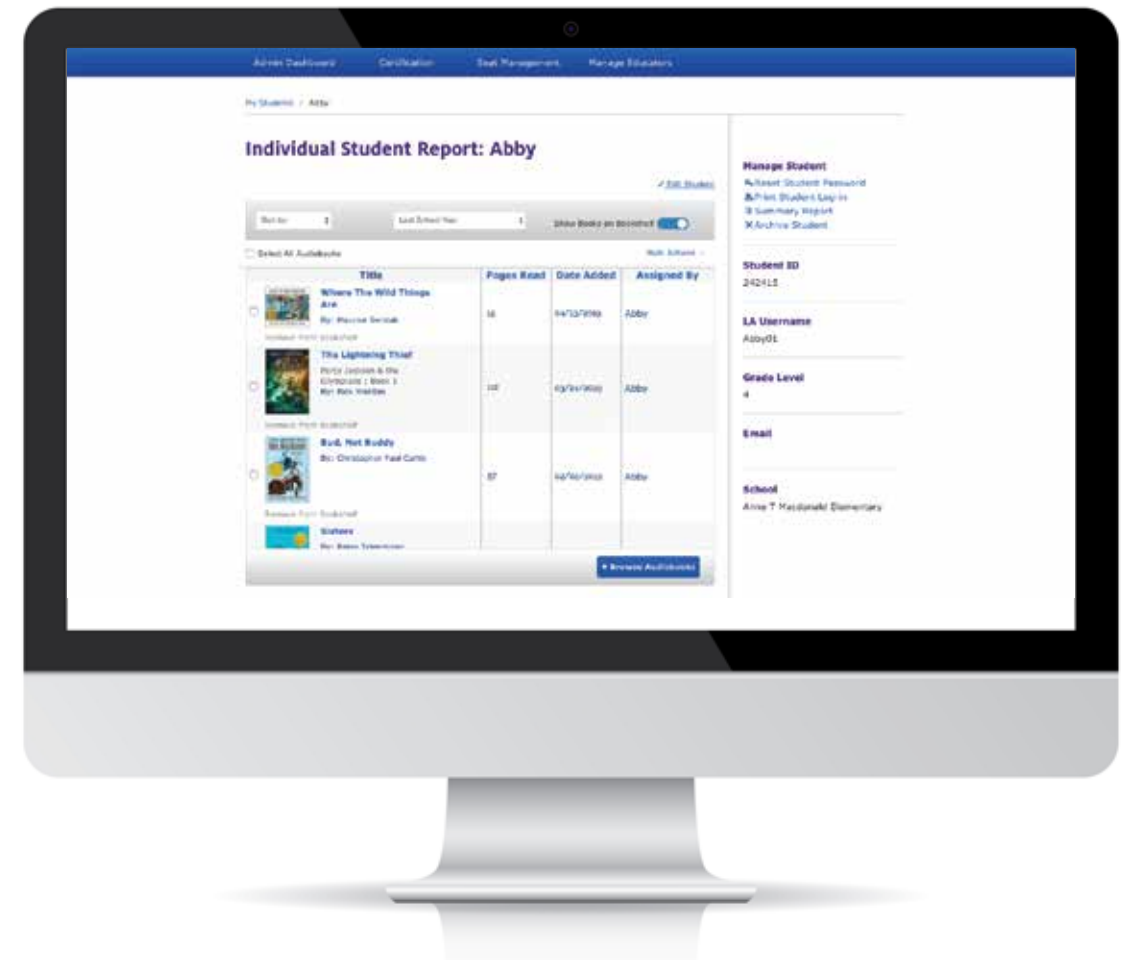

) (CLearning Ally

## 5. INSTALL AUDIOBOOKS

# "My Books" will restart to show only books you assign in the new school year.

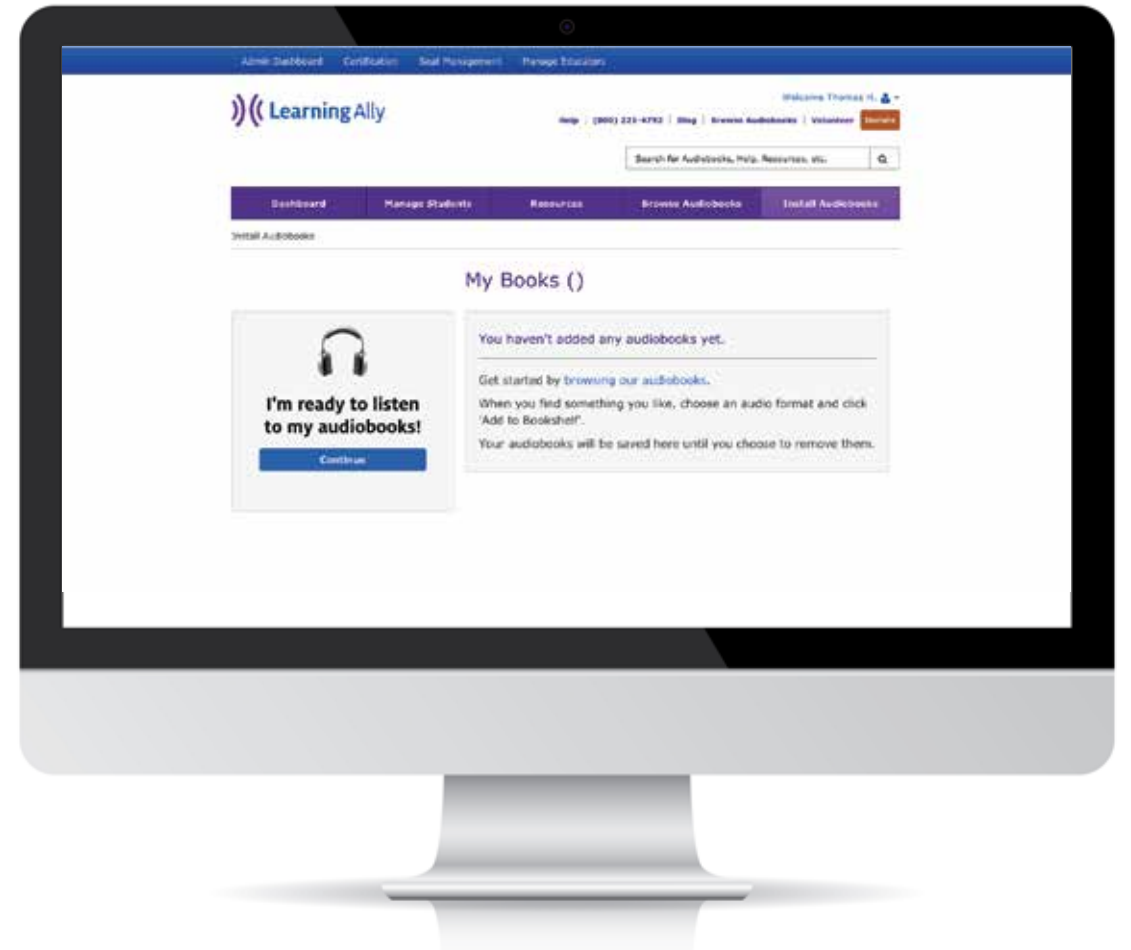

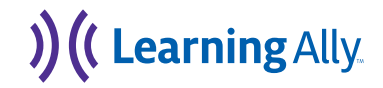

6. READING APP - EDUCATOR BOOKSHELF

Educator bookshelf will restart to only show books you assign in the new school year.

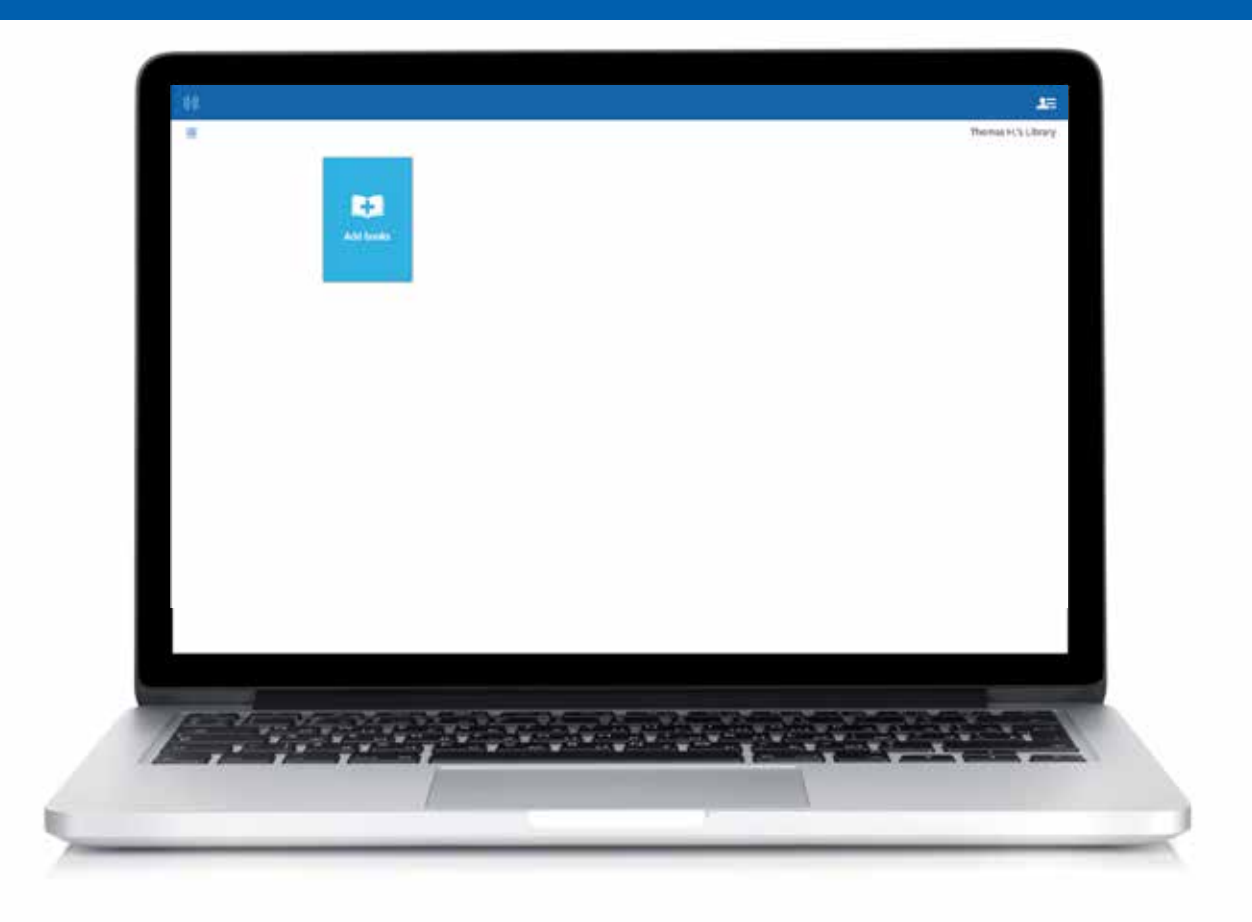

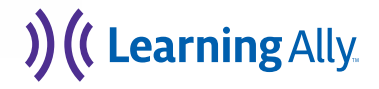

#### TIPS TO PREPARE FOR THE NEW SCHOOL YEAR

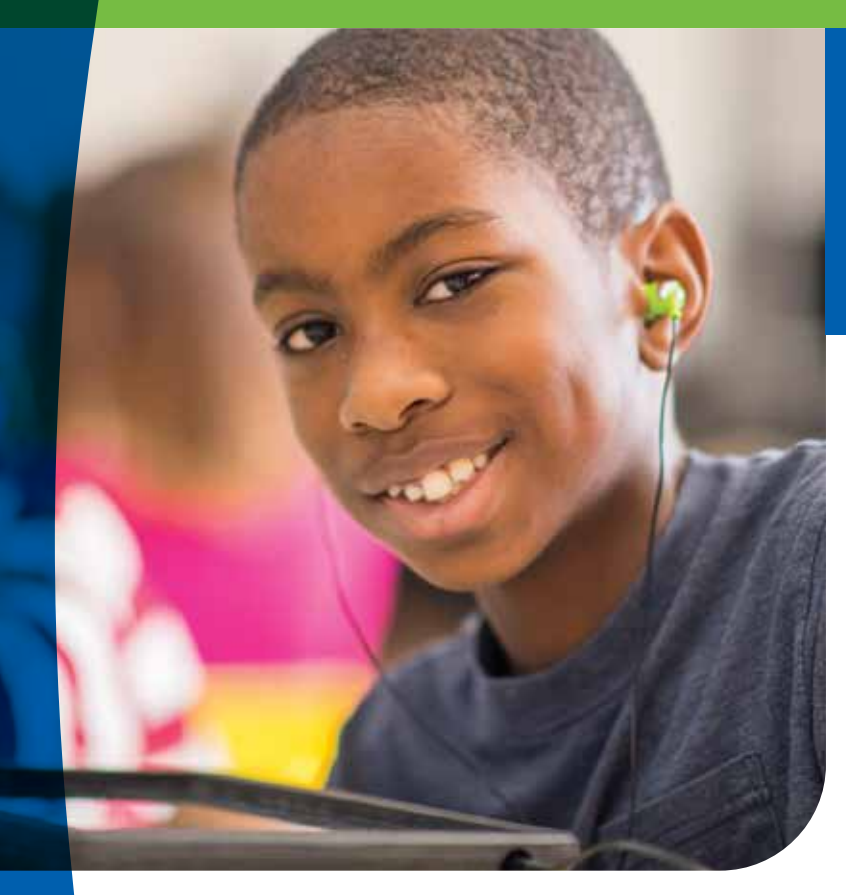

# Since data resets, make sure you have what you need before August 1.

- 1. Export student reading data.
- 2. Don't assign books for next year until after August 1.
- 3. Remove students who were added and will not qualify for Learning Ally.
- 4. Review educators to add new ones to your account and deactivate those who are leaving your school or district.

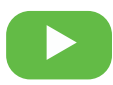

View a video on [tips for maintaining your account.](https://learningally.org/Solutions-for-School/Educator-How-To-Videos?id=maintain-ed-portal)

Questions? Call 800-221-4792.

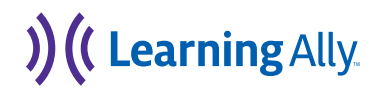